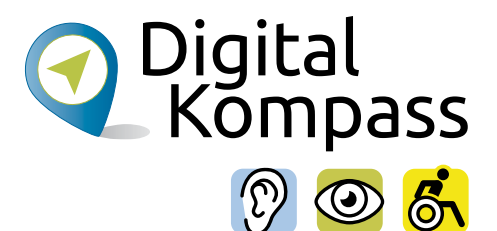

# Surfen im Internet – Zu Hause und mobil

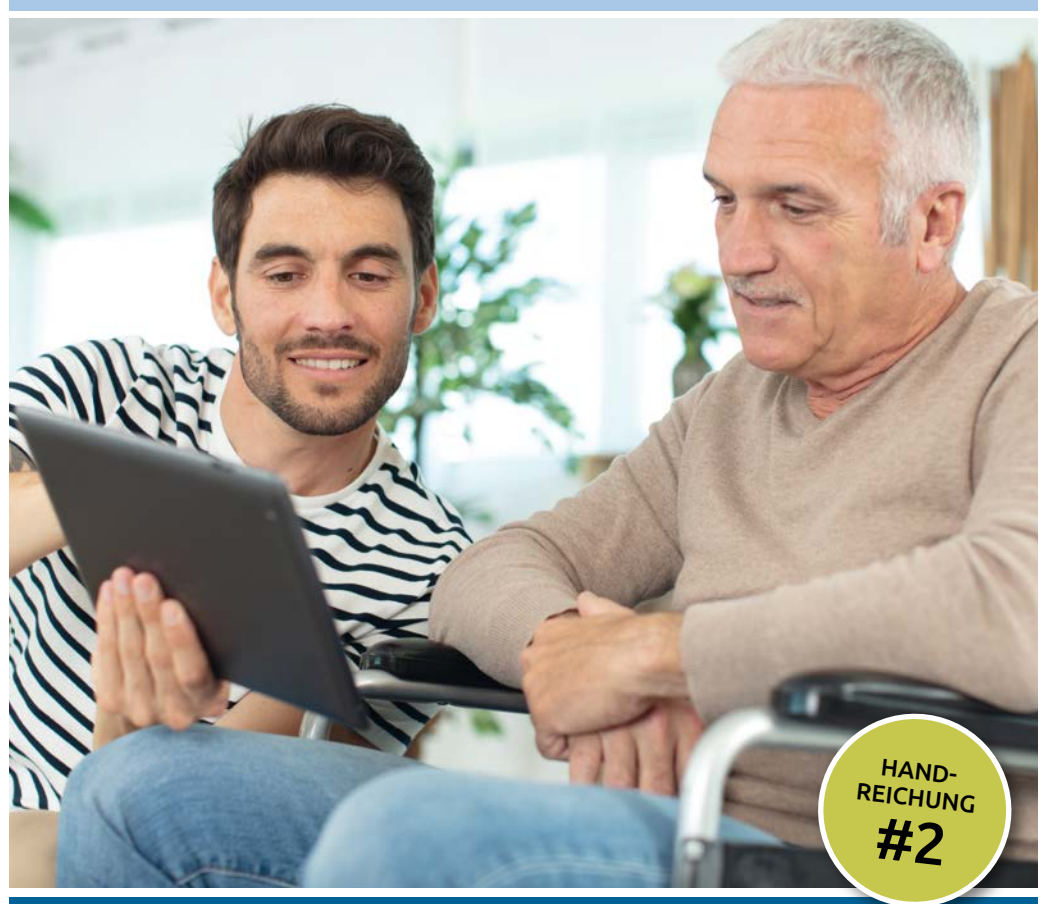

## [www.digital-kompass.de](https://www.digital-kompass.de/)

Ein Projekt von: Ein Projekt von:

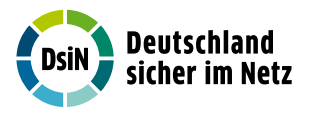

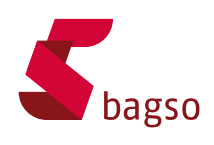

Gefördert durch:

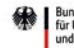

Bundesministerium<br>für Umwelt, Naturschutz, nukleare Sicherheit und Verbraucherschutz

aufgrund eines Beschlusses des Deutschen Bundestages

#### Impressum

Herausgeber: Digital-Kompass c/o Deutschland sicher im Netz e.V. Albrechtstraße 10 c 10117 Berlin info@digital-kompass.de www.digital-kompass.de

 $V$ isd $P$ . Dr. Michael Littger

Redaktion: Dr. Annika Schach, Joachim Schulte

Gestaltung und Satz: alles mit MEDIEN, www.allesmitmedien.de

Druckerei: WIRmachenDRUCK GmbH, www.wir-machen-druck.de

Erscheinungsjahr: 6. Aufage 2024

Titelbild: © ALPA PROD / Shutterstock.com

Die Inhalte dieser Veröfentlichung unterliegen, sofern nicht anders gekennzeichnet, der Creative Commons Lizenz (CC BY 4.0). Diese Lizenz erlaubt Dritten, ein

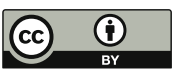

Werk zu kopieren, verbreiten und zugänglich zu machen, sowie Abwandlungen und Bearbeitungen des Werkes anzufertigen und zu verbreiten, auch kommerziell, solange die Urheber des Originals genannt werden. Weitere Informationen unter

<https://creativecommons.org/licenses/by/4.0/legalcode.de> Die Abbildungen sowie das Titelbild sind von der Lizenz ausgenommen.

# Surfen im Internet – Zu Hause und mobil

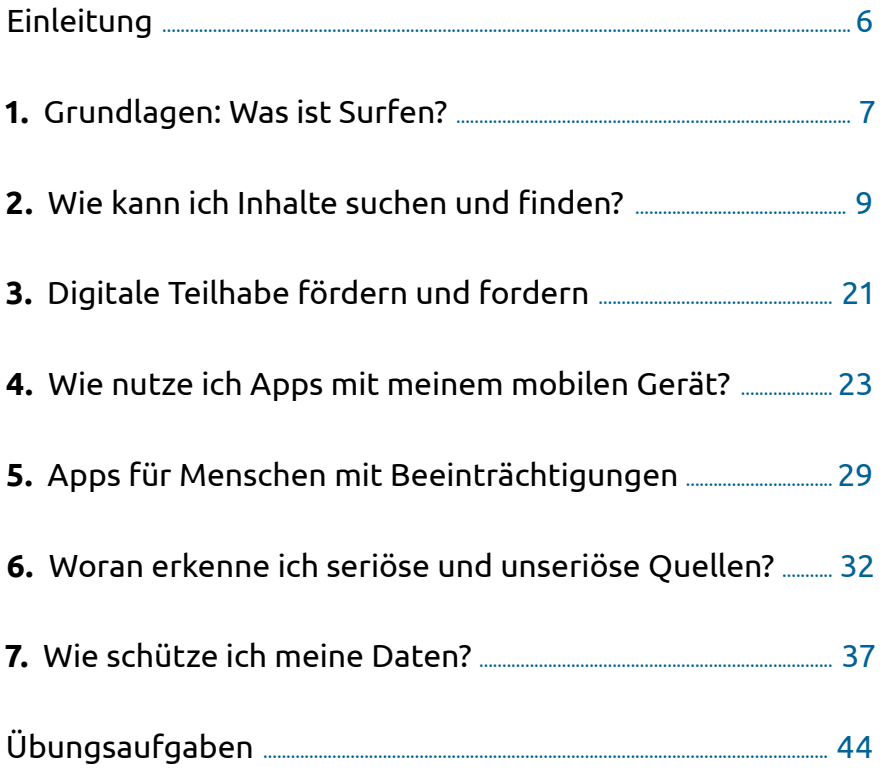

## **Liebe Leserinnen und liebe Leser,**

das Internet bietet eine Fülle von Chancen, unseren Alltag zu erleichtern. Ziel des Digital-Kompass ist, dass möglichst alle Menschen davon proftieren. Besonders angesprochen sind hierbei auch Menschen mit Hörbeeinträchtigungen, Sehbehinderungen sowie Mobilitätseinschränkungen.

Um die vielfältigen Chancen der Digitalisierung für Menschen mit Beeinträchtigungen verständlich und erlebbar zu machen, bietet der Digital-Kompass zahlreiche Angebote. Die vorliegende Reihe von Handreichungen ist eines davon. Sie bietet zu verschiedenen Themen kompakte Informationen und praktische Übungsaufgaben. Weitere Dokumente fnden Sie in der Material-Fundgrube. Gerne können Sie uns auch weitere Themen vorschlagen, die Sie interessieren. Wenn Sie sich engagieren möchten, finden Sie auf der untenstehenden Website Hinweise dazu.

Der Digital-Kompass ist ein Verbundprojekt der Bundesarbeitsgemeinschaft der Senioren-Organisationen und Deutschland sicher im Netz e.V. mit Förderung des Bundesministeriums für Umwelt, Naturschutz, nukleare Sicherheit und Verbraucherschutz – in Partnerschaft mit dem Blinden- und Sehbehindertenverband, dem Deutschen Schwerhörigenbund, der Universität Vechta und der Verbraucher Initiative e.V. Besuchen Sie uns unter [www.digital-kompass.de](http://www.digital-kompass.de)

Viel Vergnügen beim Lesen!

Ihr **Joachim Schulte** Projektleiter Digital-Kompass Deutschland sicher im Netz e.V. Ihre **Katharina Braun**  Projektleiterin Digital-Kompass BAGSO Service Gesellschaft

#### Hinweis

Mit der von uns gewählten Variante der Ansprache meinen wir alle Geschlechteridentitäten. Bei der gewählten Form haben wir beachtet, dass diese möglichst barrierefrei bei der Nutzung von z.B. Screenreadern ist. Weitere Informationen dazu finden Sie unter: <https://www.dbsv.org/gendern.html>

Wir möchten außerdem darauf hinweisen, dass im Folgenden der Begriff der Beeinträchtigung genutzt wird und damit besonders folgende drei Zielgruppen angesprochen werden: Personen mit Sehbehinderung, Hörbeeinträchtigung und Mobilitätseinschränkung.

Das bis Juli 2025 laufende Projekt setzt auf eine Zusammenarbeit mit dem Deutschen Blinden- und Sehbehindertenverband e.V., dem Deutschen Schwerhörigenbund e.V., der Verbraucher Initiative e.V. sowie der Universität Vechta.

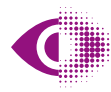

Deutscher Blinden- und Sehbehindertenverband e V (DBSV)

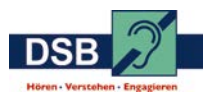

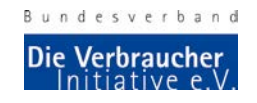

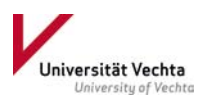

# <span id="page-5-0"></span>Einleitung

Sachlich oder humorvoll, journalistisch oder privat: das Internet ist der größte Wissensfundus der Welt. Wenn Sie durch die digitale Welt surfen, können Sie Inhalte zu allen erdenklichen Themen finden. Vom Kochrezept über die neusten Nachrichten zum Weltgeschehen bis zu Gesundheitsinformationen: Je nach Interessen können Sie am Informationsfuss teilhaben. Das Surfen im Internet ist so einfach geworden, dass man kaum technisches Verständnis braucht, um in die digitale Welt einzutauchen. Eine Vielzahl an Geräten macht Ihnen den Zugang ins Netz an vielen Orten möglich, sie sind fast selbsterklärend. Egal ob Sie lieber am Schreibtisch recherchieren, auf dem Sofa surfen oder unterwegs online gehen möchten – das Nutzen vieler hilfreicher Informationen und Tipps im Internet ist ganz einfach. Mit ein wenig Übung können Sie relevante von unwichtigen Quellen auseinanderhalten und journalistische, private und werbliche Inhalte unterscheiden, um zu den besten Suchergebnissen zu gelangen. Wichtig ist nur, dass einige Sicherheitsregeln beachtet werden, damit Ihre Daten geschützt sind.

Hier erklären wir die Grundlagen des Internet-Surfens im stationären und mobilen Bereich und zeigen Ihnen, wie Sie die besten Suchergebnisse erzielen. Sie werden Expertin oder Experte in der Beurteilung journalistischer, werblicher und privater Inhalte und erfahren, wie Sie die Quellen richtig für sich nutzen. Wir geben Ihnen wertvolle Tipps, wie Sie

<span id="page-6-0"></span>Ihre Geräte vor schädlicher Software schützen, damit dem sicheren Surf-Spaß nichts mehr im Wege steht.

# 1. Grundlagen: Was ist Surfen?

Die Verbreitung des Internets stellt eine große Veränderung in der Medienentwicklung dar. Einige Menschen sprechen von der größten Veränderung seit der Erfndung des Buchdrucks. Aber egal, wie hoch man die Bedeutung dieser Entwicklung einschätzt, die Möglichkeiten, sich im Internet zu informieren und auszutauschen, sind enorm. Das Erste, was die meisten Menschen ausprobieren, wenn sie sich mit dem Thema Internet beschäftigen, ist das Surfen. Was ist damit gemeint?

## Blättern in der digitalen Welt: Internet-Surfen

Mit dem Begriff "Internetsurfen" oder "Surfen" ist die Recherche und das Betrachten von Seiten im Internet gemeint. Der Ausdruck "Surfing the Internet" geht auf einen Artikel der US-amerikanischen Bibliothekarin Jean Armour Polly im Jahr 1992 zurück und ist eher zufällig entstanden. Sie kam auf den Namen, als sie auf ihr Mauspad (Unterlage für die Computermaus) sah, auf dem ein Surfer abgebildet war. Das Nutzungsverhalten im Internet hat aber eine gewisse Analogie zum Surfen, da man meist durch verschiedene Internetseiten "blättert" und somit durch die digitale Welt "surft."

## Wer surft wie? Nutzungsverhalten im Internet

Der Digitalisierungsgrad der deutschen Gesellschaft liegt bei 57 von möglichen 100 Punkten und ist damit fester Bestandteil des Lebens der meisten Bürger. Zu diesem Ergebnis kommt der D21-Digital-Index 2022/2023. Die Studie liefert jährlich ein Lagebild zur digitalen Gesellschaft. Allerdings laufen vor allem Frauen, ältere Menschen und Personen mit niedriger formaler Bildung Gefahr, "ins digitale Abseits zu geraten und den Anschluss zu verlieren". Gerade in Hinblick auf die zunehmende Abhängigkeit von Technologie sei das wahrscheinlich. Die Studie unterstreicht deshalb die Wichtigkeit digitaler Teilhabe als Teilaspekt gleichwertiger Lebensbedingungen. Die ARD/ZDF-Onlinestudie 2023 bekräftigt die Aussagen des Index. Demnach sind "annähernd alle unter 50 Jahren täglich online". Auch bei über 70-Jährigen ist es mit 46 Prozent knapp die Hälfte. Im Durchschnitt liegt die Nutzungsdauer des Internets am Tag bei 139 Minuten. Neben sozialen Netzwerken sind vor allem Bewegtbildangebote (wie Mediatheken und Streamingdienste) im Trend.

#### » Link-Tipp:

Die Ergebnisse der Gesellschaftsstudie D21-Digital-Index fnden Sie hier: [https://initiatived21.de/publika](https://initiatived21.de/publikationen/d21-digital-index/2022-2023)  [tionen/d21-digital-index/2022-2023](https://initiatived21.de/publikationen/d21-digital-index/2022-2023)

Die ARD/ZDF-Onlinestudie fnden Sie hier: [www.ard-zdf-onlinestudie.de](http://www.ard-zdf-onlinestudie.de)

## <span id="page-8-0"></span>In guter Gesellschaft: Recherche als Einstieg

Wenn Sie den Einstieg in die digitale Welt suchen, sollten Sie sich also zunächst damit beschäftigen, wie man dieses große Spektrum an Informationen nutzen kann. Das Surfen ist eine sehr einfache Onlinetätigkeit, die im Alltag viele Vorteile bringt" statt "die einen großen Nutzen für den Alltag bringt. Damit tun Sie es dem großen Teil der älteren Internetnutzerinnen und -nutzern gleich Damit tun Sie es den vielen Internetnutzerinnen und -nutzern gleich, die auf die Recherchemöglichkeiten des Internets nicht mehr verzichten wollen und diese regelmäßig verwenden.

#### Aufgabe 1

Machen Sie eine kleine private Umfrage: Wieviel Prozent der Menschen aus Ihrer Familie, aus Ihrem Freundes- und Bekanntenkreis haben schon einmal im Internet aesurft?

# 2. Wie kann ich Inhalte suchen und finden?

Wenn Sie im Internet surfen möchten, können Sie das auf unterschiedliche Weise tun. Welchen Weg Sie wählen, hängt davon ab, ob Sie eine Internetseite besuchen, deren Internetadresse (auf Englisch: "Domain") Sie kennen, oder ob Sie allgemein zu einem Thema recherchieren möchten. Sie haben also eine grobe Vorentscheidung zu treffen, wie Sie vorgehen wollen.

## Zwei Varianten: Gezielte Suche oder offene Recherche

## **1. Variante: Gezieltes Aufrufen einer Internetseite**

Sie möchten eine Zugverbindung zu dem Wohnort Ihrer Familie nachschauen. Hier kennen Sie die Internetadresse der Deutschen Bahn, die [www.bahn.de](http://www.bahn.de) lautet. Diese Seite können Sie dann gezielt aufrufen und erhalten Ihre Informationen dort nach Eingabe der Adressen und der gewünschten Reisetermine.

#### **2. Variante: Recherche über eine Suchmaschine**

Wenn Sie sich allgemein zu einem Thema informieren möchten, können Sie das über eine sogenannte Suchmaschine machen. Dort können Sie nach einem Begrif oder einer Begrifskombination suchen.

## Was sind Links oder Verlinkungen?

Links sind Verknüpfungen von einem Text zu einem anderen, entweder innerhalb einer Internetseite oder von einer Internetseite zu einer anderen. Verlinkungen erkennen Sie im Regelfall daran, dass ein Text unterstrichen und manchmal auch in einer anderen Farbe hervorgehoben ist. Wenn Sie mit der Computermaus über diesen Text fahren, ändert sich das Symbol des Mauszeigers vom Pfeil auf einen ausgestreckten Zeigefnger. Wenn Sie auf den verlinkten Text klicken, gelangen Sie zu dem anderen Inhalt.

Verlinkte Texte haben den Vorteil, dass Sie Empfehlungen wahrnehmen können und auf Internetseiten gelangen, die Sie vorher nicht kannten, die aber zu Ihrem Thema sehr interessant sein können. Andererseits können Sie durch das Nutzen von Links von Ihrem eigentlichen Rechercheweg abgelenkt werden und kommen sprichwörtlich vom "Hölzchen aufs Stöckchen".

## Das Tor zum World Wide Web: Der Browser

Ein Browser, oder auch Webbrowser, ist ein Computerprogramm zur Darstellung von Internetseiten im Internet. Das Wort leitet sich aus dem Englischen "to browse" ab, was "stöbern", "schmökern" oder "sich umsehen" heißt. Browser sind die Benutzeroberfäche für Webanwendungen und für das Internetsurfen notwendig. Auf Internetseiten fnden Sie sogenannte Menüs, die Ihnen helfen, durch das Angebot zu navigieren.

## Wie funktioniert das technisch?

Durch die Eingabe einer Webadresse im Browser öffnen Sie eine Internetseite. Dabei passiert Folgendes: Der Browser lädt die Dateien, wie HTML Code, Texte oder Bilder, auf den heimischen Rechner und baut die Internetseite nach einem beigefügten Plan zusammen. Ist die Internetverbindung langsam, kann man diesen Vorgang sehr gut beobachten: Element für Element erscheint die Internetseite.

#### 12 | Surfen im Internet – Zu Hause und mobil

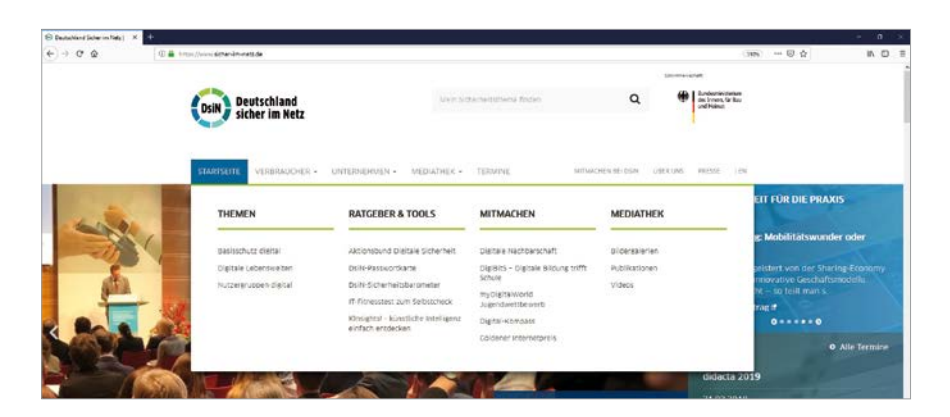

Das Fly-out-Menü: Ohne Klicken erscheinen die nächsten Menüpunkte [© DsiN e.V. | [www.sicher-im-netz.de](https://www.sicher-im-netz.de/)]

## Achtung:

Überprüfen Sie, ob Ihr Gerät durch ein Anti-Viren-Programm und eine Firewall technisch abgesichert ist. Anti-Viren-Programme bekommen Sie im Handel oder sowohl als bezahlpfichtige und auch als kostenfreie Versionen im Internet zum Download. Achten Sie unbedingt auf eine seriöse Quelle, wie Auftritte von Computerfachmagazinen, also beispielsweise [www.chip.de](http://www.chip.de) oder [www.heise.de](http://www.heise.de).

#### » Link-Tipp:

Hilfreiche Informationen rund um digitale Sicherheitsthemen fnden Sie auch unter: [www.bsi.bund.de](http://www.bsi.bund.de)

#### Welche Browser gibt es und wo finde ich sie?

Die bekanntesten Internetbrowser heißen Google Chrome, Microsoft Edge und Mozilla Firefox. In der Regel ist auf allen Computern, Notebooks und Tablets ein Browser vorinstalliert. Alle Programme können aber auch kostenfrei aus dem Internet heruntergeladen werden. Die Symbole der gängigen Browser sehen wie folgt aus:

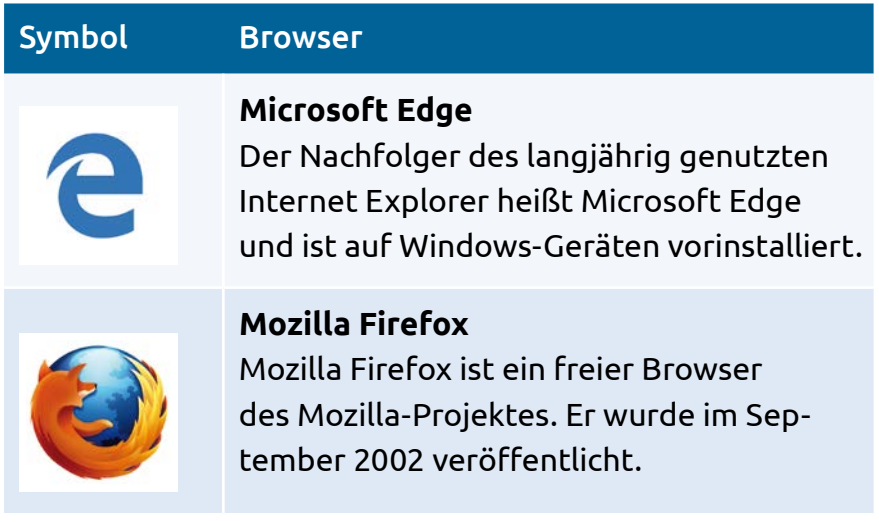

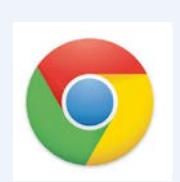

**Google Chrome** Chrome ist der [Webbrowser](https://de.wikipedia.org/wiki/Webbrowser) des Unternehmens Google.

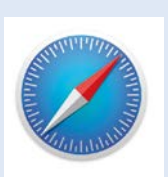

#### **Safari**

Bei iPhones ist der Browser Safari vorinstalliert, der mit dem Apple-Betriebssystem iOS funktioniert.

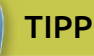

Jeder Browser bietet Ihnen Möglichkeiten, die Schrift zu vergrößern. Drücken Sie hierfür gleichzeitig auf die Tasten "Strg" und "+" ("Strg" und "-" verkleinert die Ansicht wieder). Auch eine Bildschirmlupe können Sie aufrufen, die nur einen Teil des Bildschirms vergrößert. Drücken Sie hierfür bei Windows Rechnern auf die Tasten "Windows" und "++".

#### Wie und wo finde ich was? Die offene Recherche

Das Aufrufen einer bekannten Internetseite ist einfach, doch oftmals möchte man sich über ein ganz bestimmtes Thema informieren. Wenn man weiß, auf welchen Seiten man die Information bekommt, kann man die Adresse in den Browser eingeben. Es ist aber manchmal einfacher, das Thema in eine Suchmaschine einzugeben. Diese fndet für Sie alle

Internetseiten, die sich mit dem Thema befassen. Im Netz existieren etwa 1,1 Milliarden verschiedene Internetseiten – je nachdem, welche Quelle man zurate zieht und beispielsweise auch inaktive Domains mitzählt. Hier direkt die passende Seite zu finden, die gerade benötigt wird, ist oftmals nicht einfach. Suchmaschinen unterstützen dabei: Hier werden ein Begriff oder mehrere Begriffe oder auch eine ganze Frage eingegeben und in Sekundenschnelle fltert die Suchmaschine entsprechende Internetseiten heraus, die wahrscheinlich die richtigen Antworten geben. Suchmaschinen sind eine große Hilfe, um sich im Netz zurechtzufinden. Bei der Eingabe spielt die Groß- und Kleinschreibung übrigens keine Rolle. Auch wer sich einmal vertippt, kommt schnell ans Ziel, da die Suchmaschine Vorschläge anbietet, welcher Begriff wahrscheinlich gemeint gewesen sein könnte.

## Was ist eine Suchmaschine?

Suchmaschinen sind Dienste im Internet, die viele online verfügbare Inhalte von Internetseiten nach Schlüsselbegrifen durchsuchen. Die bekannteste Suchmaschine in Deutschland ist Google, es gibt darüber hinaus zum Beispiel auch noch Yahoo und Bing. Der Erfolg von Google zeigt sich auch darin, dass es das Wort "googeln" bis in den Duden geschafft und sich als Begrif für die Internetrecherche allgemein etabliert hat. Mittlerweile gibt es auch eine Reihe an Suchmaschinen, die besonders datensparsam (z.B. DuckDuckGo) oder umweltbewusst (z.B. Ecosia) agieren wollen.

Wie funktioniert die Recherche über eine Suchmaschine? Geben Sie die Webadresse der Suchmaschine in den Browser ein. Die Benutzeroberfäche ist sehr übersichtlich aufgebaut. Als zentrales Element finden Sie das Eingabefeld, in das Sie Ihren Suchbegriff eingeben können. Hier können Sie einen Begrif, mehrere Begrife oder eine Frage eingeben. Wenn Sie mit der ENTER-Taste bestätigen, bekommen Sie eine Ergebnisliste angezeigt. In den Suchmaschinen können Sie eine allgemeine Suche starten oder gezielt nach einer speziellen Auswahl suchen, also beispielsweise nur nach Bildern, Videos oder News, also Nachrichten aus journalistischen Artikeln.

## » Link-Tipp:

Eine Schritt-für-Schritt Anleitung zur Nutzung von Suchmaschinen am Beispiel von Google fnden Sie in der Material-Fundgrube des Digital-Kompass unter dem Suchbegriff "Suchmaschine":

[www.digital-kompass.de/materialien](http://www.digital-kompass.de/materialien)

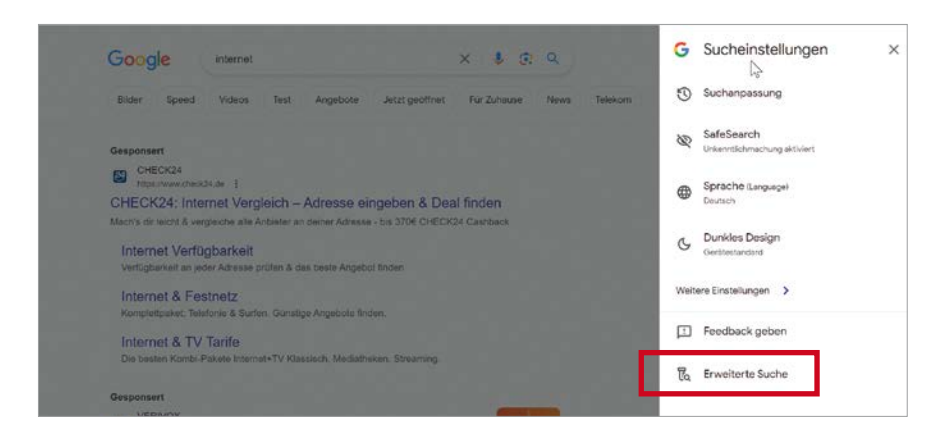

## Benutzeroberfläche mit Eingabefeld bei Google, [© [www.google.de\]](http://www.google.de)

Die Eingabe des Suchbegriffs "Internet" erzielt bei Google über 23,6 Milliarden Ergebnisse – eine unvorstellbare Zahl. Die Suchmaschine sortiert die Ergebnisse nach einer bestimmten logischen Regel, einem sogenannten Algorithmus, nach deren Relevanz. So erscheinen die wichtigsten Ergebnisse, manchmal aber auch Werbung, ganz oben auf der Liste. Je genauer Sie Ihre Suchbegrife eingeben, desto eher fnden Sie auch was Sie suchen. Zudem gibt es ein paar Tricks, um Ihre Suche einzugrenzen – nutzen Sie hierfür beispielsweise angebotene Suchfilter. (siehe Abbildung)

## » Link-Tipp:

Weitere Hintergrundartikel, die erläutern, wie App-Stores und Browser funktionieren, welche Daten Smartphones sammlen und welche Einstellungen Sie vornehmen können, um Ihre Sicherheit zu erhöhen, fnden Sie unter: [www.mobilsicher.de](http://www.mobilsicher.de)

#### TIPP

Sie können in Ihrem Browser die Suchmaschine als Startseite eingeben. Sie erscheint dann immer sofort, wenn Sie den Browser öfnen. Das ist praktisch, wenn Sie viel recherchieren. Die Optionen für die Startseite fnden Sie in den Einstellungen Ihres jeweiligen Browsers.

#### Für bessere Ergebnisse: Suche mit System

Zu Beginn jeder Suche sollten Sie sich überlegen, wonach genau Sie suchen wollen. Daten und Fakten zu bekannten Personen, Ereignissen oder Institutionen sind mit jeder Suchmaschine durch die Eingabe des Schlüsselbegrifs meist leicht zu finden. Wenn es sich um komplexere Zusammenhänge handelt, ist dies oft schwieriger und erfordert mehrere Suchetappen. Als Alternativen zur Suchmaschine können auch redaktionell betreute Verzeichnisse weiterhelfen und schnell zu guten Rechercheergebnissen führen.

## Wikipedia: Die beliebte Online-Enzyklopädie

Wikipedia [\(www.wikipedia.de](http://www.wikipedia.de)) ist wie ein offenes Redaktionssystem aufgebaut, in das jede Internetnutzerin, jeder Internetnutzer Inhalte schreiben und bearbeiten kann. Das Wissen von vielen Menschen kommt zusammen. Hiervon profitieren die Themenvielfalt und die Aktualität der Enzyklopädie. Allein die deutschsprachige Ausgabe umfasst über 2,8 Millionen Artikel (Stand Januar 2024). Jedoch sind nicht immer die gewünschte Informationstiefe oder Verlässlichkeit gegeben. Als verbindlich sollten die Informationen daher nicht automatisch betrachtet werden. Wikipedia eignet sich aber häufig als Einstieg in die Internetrecherche. Am Ende der einzelnen Artikel sind die Quellen angegeben, von denen die Informationen stammen. Diese sind oft eine weitere Hilfe bei der Recherche.

#### TIPP

#### **Beispiele für Suchen mit Suchmaschinen**

Viele anschauliche Beispiele und Anregungen zum Umgang mit Suchmaschinen und Lexika im Internet finden Sie in der der BAGSO-Publikation "Wegweiser durch die digitale Welt" in Kapitel 7 unter: [https://www.bagso.de/publikationen/ratgeber/](https://www.bagso.de/publikationen/ratgeber/wegweiser-durch-die-digitale-welt/) [wegweiser-durch-die-digitale-welt/](https://www.bagso.de/publikationen/ratgeber/wegweiser-durch-die-digitale-welt/)

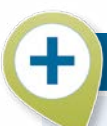

## Suchmaschinen-Spiel 1

#### **Wer hat die meisten Trefer?**

In diesem Spiel geht es darum, im Wettbewerb mit anderen Teilnehmerinnen und Teilnehmern die meisten Suchergebnisse bei Google zu erzielen und somit den Umgang mit Suchbegrifen zu trainieren. Sie überlegen sich einen allgemeinen Begrif, den die Teilnehmerinnen und Teilnehmer vervollständigen müssen. Dabei gilt es, ein zusammengesetztes Wort zu überlegen, das die meisten Treffer bei Google erzielt.

#### Beispiel: Vorgabe: "Haus"

Teilnehmer/in 1: Hausaufgaben (12.200.000 Treffer) Teilnehmer/in 2: Hauskauf (2.940.000 Treffer) Teilnehmer/in 3: Hausfrau (17.800.000 Treffer) Teilnehmer/in 3 gewinnt somit das Spiel.

## Suchmaschinen-Spiel 2

## **Vermisstensuche**

Finden Sie Informationen im Internet über eine Person, zu der Sie den Kontakt verloren haben, beispielsweise eine alte Schulfreundin, einen ehemaligen Arbeitskollegen oder eine frühere Bekannte. Sind Sie fündig geworden?

# <span id="page-20-0"></span>3. Digitale Teilhabe fördern und fordern

Unser Alltag wird immer stärker durch die Digitalisierung geprägt. Neben privater Kommunikation und Online-Einkaufsmöglichkeiten fnden unter anderem auch zunehmend politische Prozesse im Internet statt. Es ist unabdingbar, diese Palette an Informationen und Dienstleistungen für alle Nutzer unabhängig von ihren Einschränkungen oder technischen Limitierungen gleichermaßen zugänglich zu machen. Nur so kann wirkliche Teilhabe für jeden Menschen und damit die Chance auf ein selbstbestimmtes Leben gewährleistet werden. Gelebte Gleichstellung ist dabei nicht nur ein gesellschaftliches Ideal, sondern in vielen Bereichen rechtlich verankert, so zum Beispiel im Barrierefreiheitsstärkungsgesetz, das die deutsche Umsetzung der EU-Richtlinie zur Barrierefreiheit darstellt.

Trotzdem ist es bis zur fächendeckenden Barrierefreiheit im Netz noch ein weiter Weg. Dank zahlreicher Angebote von diversen öfentlichen Stellen, Verbänden, Vereinen und Initiativen werden zumindest das Bewusstsein dafür geschärft und Möglichkeiten aufgezeigt, wie man selbst zu einem inklusiveren World Wide Web beitragen kann.

## Deutscher Blinden- und Sehbehindertenverband e.V. (DBSV)

Der Deutsche Blinden- und Sehbehindertenverband e.V. (DBSV) vertritt als Selbsthilfeorganisation die Interessen der Augenpatientinnen und -patienten, der blinden und sehbehinderten Menschen sowie der blinden und sehbehinderten Menschen mit weiteren Behinderungen in Deutschland. Übergeordnete Ziele des Verbandes sind die Förderung der selbstbestimmten und gleichberechtigten Teilhabe der Betrofenen und die Durchsetzung von Barrierefreiheit. Der DBSV und seine Landesvereine bieten bundesweit Beratung an und haben dafür das qualitätsgesicherte Angebot "Blickpunkt Auge – Rat und Hilfe bei Sehverlust" aufgebaut. <https://www.dbsv.org/>

## Universität Vechta

Das Team vom Fach "Management Sozialer Dienstleistungen" der Universität Vechta befasst sich mitunter in ihrer Forschung mit den Themenkomplexen Digitalisierung im Alter sowie digitale Freiwilligenarbeit. Die Universität Vechta versteht sich als "Hochschule in Verantwortung" und Ideengeberin für die Zukunft u.a. mit einem Schwerpunkt auf den Sozialen Dienstleistungen und den zugehörigen relevanten Themenfeldern Altern, Sozialer und Kultureller Wandel. [https://www.uni-vechta.de/management-sozialer-dienst](https://www.uni-vechta.de/management-sozialer-dienstleistungen) 

#### [leistungen](https://www.uni-vechta.de/management-sozialer-dienstleistungen)

## Deutscher Schwerhörigenbund e.V. (DSB)

Der DSB kümmert sich um die Interessen von ca. 16 Mio. schwerhörigen, ertaubten und anderen hörgeschädigten Menschen in Deutschland auf Orts-, Landes- und Bundesebene. Er koordiniert, strukturiert und begleitet die fachliche,

<span id="page-22-0"></span>organisatorische und sozialpolitische Arbeit. Mit den Ortsvereinen und Selbsthilfegruppen ist der DSB Ansprechpartner für die Betrofenen vor Ort und unterstützen sie auf vielfältige Weise dabei, ihren Alltag erfolgreich und selbstbestimmt zu meistern. Er berät Betrofene in seinen bundesweiten EUTB und anderen Beratungsstellen.

<https://www.schwerhoerigen-netz.de/>

## Verbraucher Initiative e.V. (Bundesverband)

Der gemeinnützige Verein kritischer Verbraucherinnen und Verbraucher beschäftigt sich seit 1985 vor allem mit ökologischen, gesundheitlichen und sozialen Themen. Er informiert u.a. mit monatlichen Themenheften und auf verschiedenen Internetseiten. Der Bundesverband setzt auf eine Ansprache u.a. der wachsende Zielgruppe Älterer und führt Forschungsvorhaben, z.B. zu den Nachhaltigkeitspotentialen von Lebensmittel-Lieferdiensten, durch. Der Bundesverband vertritt die Verbraucher-Perspektive auch in Beiräten, u.a. der REWE Group. <https://verbraucher.org/>

# 4. Wie nutze ich Apps mit meinem mobilen Gerät?

Wenn Sie ein Smartphone oder ein Tablet besitzen, kann es praktisch und unterhaltsam sein, auch unterwegs im Internet zu surfen. Auf einer längeren Zugfahrt kann die Internetsuche die Zeit vertreiben oder Sie können im Café schnell

ermitteln, wann der Bus nach Hause kommt. Die Tarife für das mobile Netz sind erschwinglich und oft gibt es an öfentlichen Plätzen sogar kostenfreies Internet via WLAN, das Gäste benutzen dürfen.

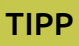

**Wo fnde ich unterwegs ein freies WLAN?** Auch viele öfentliche Einrichtungen stellen ein kostenfreies WLAN zur Verfügung, von Museen bis hin zum ÖPNV (z.B. die BVG in Berlin). Prüfen Sie für Ihre Stadt bzw. Ihr Bundesland, welche Angebote Sie nutzen können.

## Digital mobil: Mit dem Browser

Die Internetrecherche mit Ihrem Smartphone unterscheidet sich kaum von der Suche über einen stationären Computer oder ein Notebook. Auch hier benötigen Sie einen Browser, der die Internetseiten darstellen kann. Alle gängigen Internetbrowser können Sie auch auf Ihrem Smartphone nutzen. Meist ist eine Version schon installiert, wenn Sie das Gerät kaufen. Beim iPhone des Herstellers Apple heißt der Browser Safari. Er ist mit einem kleinen Kompass-Symbol gekennzeichnet (siehe Kapitel 2 zum Thema Browser). Sie werden feststellen, dass viele Internetseiten für ein Mobilgerät optimiert sind, und Sie somit die Inhalte auch auf dem deutlich kleineren Smartphone-Bildschirm gut lesen können. Das ist

aber nicht bei allen Internetseiten der Fall, sodass es manchmal etwas mühsam sein kann, die kleine Schrift zu entzifern.

#### Frage einer Leserin:

"Meine Tochter sagt immer, ich brauche bestimmte Apps auf meinem Mobiltelefon. Was ist das und wo fnde ich sie? Welche sind hilfreich und welche teure Spielerei?"

## Digital mobil: Mit Smartphone-Apps

Der Begriff "App" [gesprochen: Äpp] ist eine Kurzform des Fachbegrifs Applikation. Eine App ist eine Anwendungssoftware für Mobilgeräte oder mobile Betriebssysteme. Sie können über eigene Plattformen in sogenannten App-Stores oder auch über Internetseiten heruntergeladen und installiert werden. Heute gibt es für fast jede Situation eine App – von Nachrichtenportalen über Wetterberichte, Shopping-Apps bis zu Infos über Zug- und Reiseverbindungen ist fast alles verfügbar.

## Von A bis Z: Überblick zu Apps für mobile Geräte

Verbraucherfreundliche Apps für das Smartphone oder Tablet können sehr praktisch sein und den Alltag erleichtern. Beispiele? Wenn Sie sich die App Ihrer Lieblings-Fernsehzeitung herunterladen, können Sie sich die Fernsehzeitung sparen. Die Programmvorschauen sind kostenlos und enthalten zudem Filmbesprechungen, Bewertungen und manchmal

ein kleines Vorschauvideo. Besonders praktisch ist das mobile Internet auch beim Kochen. Es gibt eine Vielzahl nützlicher Apps mit Rezepten und Kochtipps für das Smartphone und Tablet. So müssen Sie nicht mehr im Kochbuch blättern, sondern können mit Hilfe von Fotos, Videos und Sprache neue Rezepte ausprobieren – und Ihr mobiles Gerät können Sie in die Küche mitnehmen. Mit dem DB-Navigator, der App der Deutschen Bahn, können Sie Zugverbindungen nachschlagen und Ihr Ticket gleich mobil buchen. Es gibt Apps mit Gesundheitstipps, kostenfreie Kreuzworträtselhilfen, Garten-Apps, Toiletten-Finder, Notruf-Apps, sogar die Bibel ist mittlerweile als App erhältlich. Wenn Sie ein unbekanntes Lied im Radio hören und die Interpretin oder den Interpreten ausfindig machen wollen, halten Sie einfach Ihr Smartphone vor das Radio – eine App ermittelt für Sie die Informationen. Die beliebtesten Angebote sind die Apps für die Sozialen Netzwerke und die Kommunikation via Messenger. Mehr hierzu finden Sie in unserer Handreichung Nr. 4: "Netzwerke im Internet – Miteinander in Kontakt bleiben".

#### Achtung:

Laden Sie Apps nur aus einem der auf Seite 27 aufgeführten App-Stores oder von bekannten und seriösen Internetseiten herunter.

## Digitale Läden für Apps: Die Anbieter

In folgenden "digitalen App-Geschäften" können Sie stöbern:

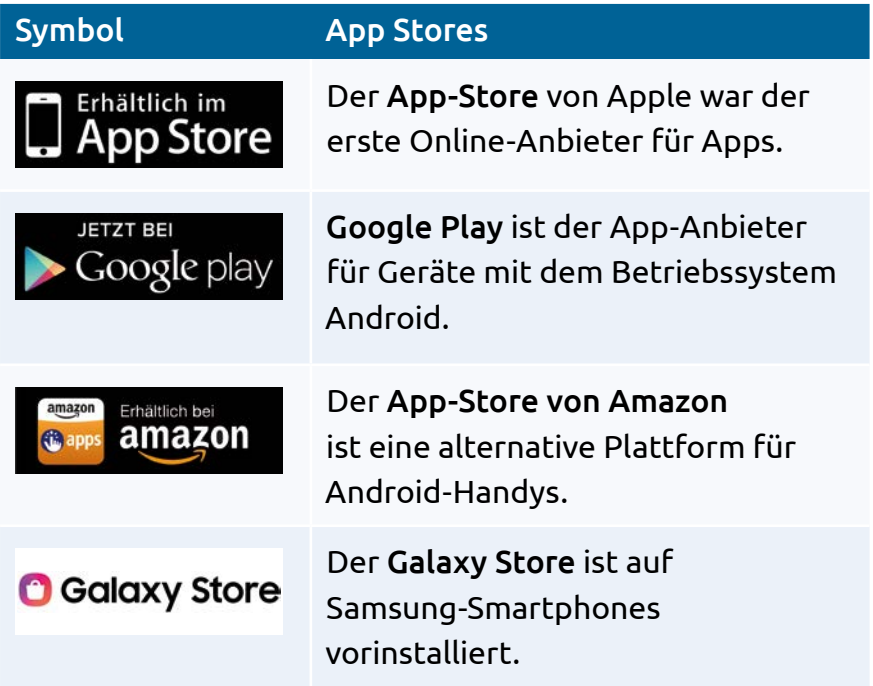

## Die mobile Kommunikation: Messenger-Apps

Das Mobiltelefon, oder auch Smartphone, ist in erster Linie ein Kommunikationsgerät. Sie können damit telefonieren, SMS (Short Message Services) verschicken oder auch sogenannte Messenger-Apps nutzen. Der große Vorteil: Nachrichten werden in Echtzeit verschickt und Sie können ganz einfach Fotos, Videos und weitere Medieninhalte empfangen und senden. Für gewöhnlich wird angezeigt, ob die

andere Person gerade online ist und direkt antwortet. Bei Bedarf können Sie sogar über die App telefonieren oder einen Video-Anruf starten. Außerdem lassen sich Gruppen einrichten, in denen Sie mit mehreren Personen parallel kommunizieren möchten. Ein typisches Beispiel ist der Austausch mit Freunden, Mitgliedern Ihrer Familie oder aus Ihrem Verein. Zunächst sollten Sie ermitteln, welchen Dienst die Personen nutzen möchten, um sich miteinander auszutauschen. Wenn beispielsweise Ihre Kinder den Messenger-Dienst WhatsApp verwenden, ergibt es Sinn, sich ebenfalls diese App zuzulegen. Bei den Messenger-Diensten sollten Sie jedoch auf folgende Punkte achten:

- **• Kosten oder Zusatzkosten:** Viele Dienste sind kostenlos verfügbar, manche (wie z.B. Threema) erfordern eine einmalige Gebühr. So oder so: Achten Sie auf Ihre Vertragsbedingungen oder Ihren Prepaid-Tarif, da die Nutzung über das Internet läuft und außerhalb einer WLAN-Verbindung schnell das Datenvolumen belasten kann.
- **• Privatsphäre-Einstellungen:** In den Privatsphäre-Einstellungen können Sie unter anderem festlegen, wer Ihre Proflinformationen einsehen kann. Schauen Sie sich die Einstellungen in Ruhe an und gehen Sie sparsam bis restriktiv mit Ihren persönlichen Daten um. Tragen Sie nur die unbedingt benötigten Pficht-Angaben ein.

<span id="page-28-0"></span>**• Sensible Daten:** Sensible Daten, die entweder sehr private Informationen oder schützenswerte Daten enthalten, wie Kontoinformationen, Passwörter oder PIN-Nummern, sollten Sie niemals über Messenger-Dienste austauschen.

## Aufgabe 3

Suchen Sie mit Ihrem Smartphone oder Tablet eine Internetseite, die mobil optimiert ist und ein Beispiel für eine Internetseite, die nicht für ein mobiles Endgerät geeignet ist.

# 5. Apps für Menschen mit Beeinträchtigungen

Dank der fortschreitenden Technologisierung und der steigenden Leistungsfähigkeit von gerade mobilen Geräten konnten bereits etliche Helferlein für Menschen mit Beeinträchtigung konzipiert werden. Eine Auswahl nützlicher Applikationen möchten wir Ihnen hiermit vorstellen.

## Be My Eyes

Die App *Be My Eyes* verbindet sehbehinderte Menschen mit sehenden Freiwilligen, die ihnen in Echtzeit durch Videotelefonie bei alltäglichen Fragen helfen können. Die Freiwilligen können zum Beispiel bei der Texterkennung oder der Identifzierung von Gegenständen und Farben unterstützen. Mittlerweile gibt es die Funktion Be My AI (artificial intelligence

– Künstliche Intelligenz), die ebenfalls Gegenstände und Umgebungen erkennt und Beschreibungen liefert.

## Lookout – Unterstützes Sehen

Die App *Lookout* unterstützt Menschen mit eingeschränktem Sehvermögen oder Sehbehinderungen und wurde gemeinsam von Google und betroffenen Personen entwickelt. Sie nutzt maschinelles Sehen über die Kamera eines Smartphones, um Informationen über die Umgebung zu liefern und bei alltäglichen Aufgaben wie dem Sortieren von Post oder dem Erkennen von Lebensmittel-Labels zu helfen. Die App bietet sechs verschiedene Modi, darunter die Beschreibung von Bildinhalten, das Vorlesen von Texten und die schnelle Identifkation von Geldscheinen.

## Moovit

Die App *Moovit* hilft dabei den öffentlichen Nahverkehr effizient zu nutzen. Sie bietet Echtzeitinformationen über Bahn, S-Bahn, U-Bahn, Bus, Straßenbahn und Fähre sowie E-Roller und Fahrrad in über 3400 Städten weltweit an. Die Live-Navigation zeigt eine Schritt-für-Schritt-Wegbeschreibung mit Zeitangaben an und berücksichtigt aktuelle Betriebsmeldungen und Verkehrsänderungen. Haltestellen können per Sprachausgabe angesagt werden. Das Reisen in unbekannte Städte und Umgebungen kann somit im Allgemeinen erleichtert werden.

## Wheel Map

*Wheel Map* ist eine App (aber auch als Website verfügbar), die Menschen mit Mobilitätseinschränkungen dabei hilft, rollstuhlgerechte und barrierefreie Orte zu finden. Die App bietet Informationen über die Zugänglichkeit von öfentlichen Orten wie Restaurants, Cafés, WCs, Läden, Kinos, Parkplätzen und Haltestellen. Die Suche läuft über die Kartenansicht oder die Suchfunktion und Bewertungen von anderen Personen. *Wheelmap* ist in 32 Sprachen verfügbar.

## Ava

Die App *Ava* erlaubt schwerhörigen Menschen Gespräche mit einer Genauigkeit von bis zu 95% (unterstützt durch KI) in Echtzeit zu verfolgen. Die Live-Untertitelung wird auf dem Bildschirm angezeigt und kann nützlich sein bei Gesprächen im Alltag, Interaktionen auf der Arbeit, in Schulen, Unis, Veranstaltungen und Arztterminen. Mitschriften lassen sich speichern, um Gespräche nachzulesen.

## **Rogervoice**

Die App *Rogervoice* ermöglicht es hörgeschädigten Menschen Telefonate zu führen. In Echtzeit wandelt die App Sprache in Text um, ebenso kann ein Text in Sprache umgewandelt und an Gesprächsteilnehmende übermittelt werden.

# <span id="page-31-0"></span>6. Woran erkenne ich seriöse und unseriöse Quellen?

Im Internet gibt es Millionen von Informationsquellen. Die Ergebnisse der Recherche umfassen viele Seiten. Es gibt Wikis (Wissensdatenbanken), Blogs (Internetseiten von privaten Nutzerinnen und Nutzern, aber auch von Organisationen), Online-Shops und diverse Plattformen mit journalistischen oder werblichen Inhalten. Die meisten sind kostenfrei zu nutzen, es gibt jedoch auch bezahlpfichtige Angebote. Auf den Internetseiten einiger Verlage müssen Sie beispielsweise für bestimmte redaktionelle Artikel eine Gebühr bezahlen. Doch wo finde ich die gewünschten Informationen und wie kann ich die Quellen richtig einschätzen?

## Unterschiede zwischen echten Suchergebnissen und Werbung

Suchmaschinen sind kostenfrei und fnanzieren sich über eingeblendete Werbung. Angezeigt werden daher nicht nur die gewünschten Suchergebnisse, sondern auch Werbeanzeigen. Diese sind als solche gekennzeichnet und heben sich in der Ansicht zum Beispiel farblich von den tatsächlichen Suchergebnissen ab oder werden am Rand des Bildschirmfensters angezeigt. Nutzer sollten aufmerksam darauf achten, ob sie ein Suchergebnis oder Werbung anklicken.

#### 6. Woran erkenne ich seriöse und unseriöse Quellen?| 33

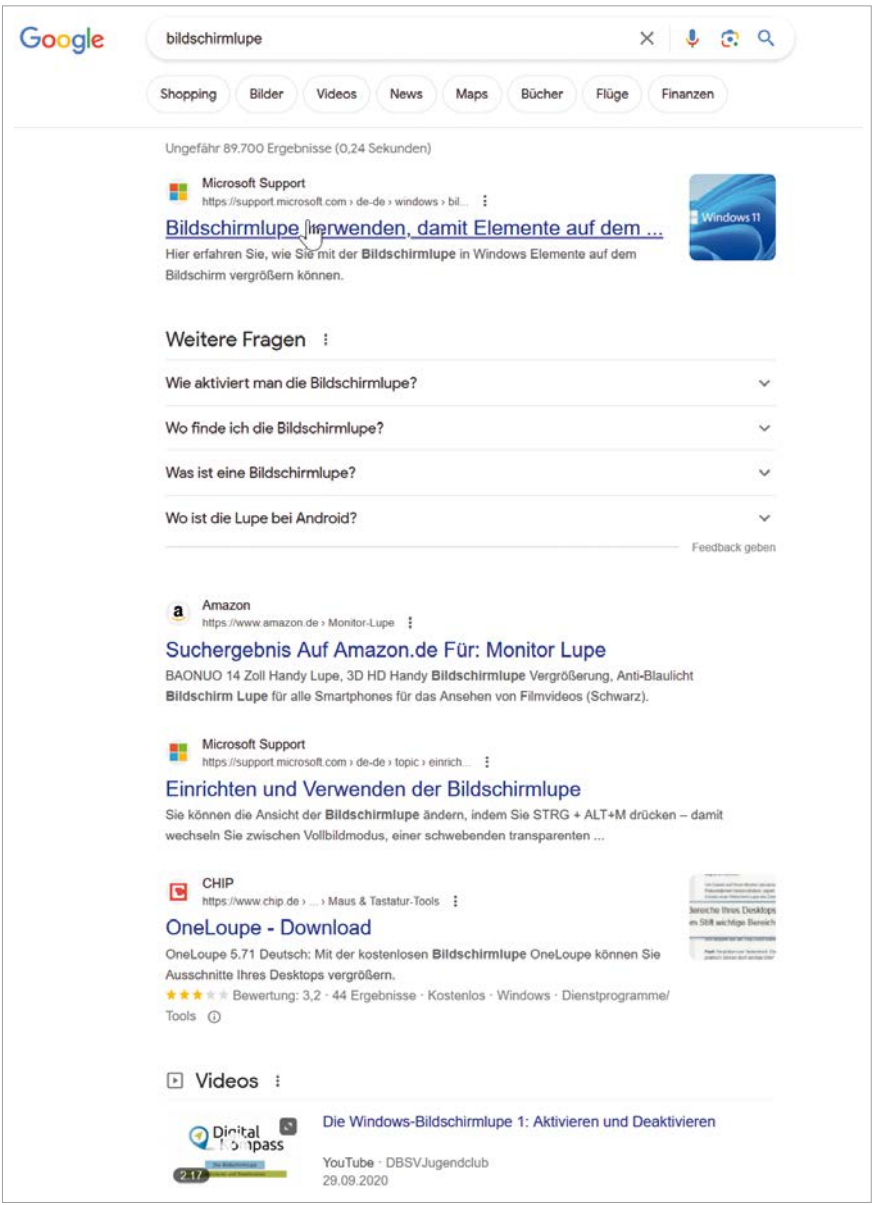

Schematischer Aufbau der Ergebnisseite bei einer Suche mit Google [© www.google.com]

Bei der Suche nach dem Begriff "Bildschirmlupe" erscheinen diese Ergebnisse. Die Suchmaschine Google bietet unter der Eingabezeile weitere Filter-Funktionen, etwa nach Produkten, Bildern oder direkt für bestimmte Geräte oder Betriebssysteme wie Windows. Der Bereich "Weitere Fragen" ist eine sogenannte SERP-Funktion, die Fragen beantwortet, die mit der Anfrage des Nutzers zusammenhängen. Die Antworten kommen von Internetseiten, die entsprechend verlinkt werden.

## Blogs: Die öfentlichen Online-Tagebücher

Bei einem Weblog, kurz Blog, handelt es sich um eine Art öffentliches Online-Tagebuch, in dem Menschen zu verschiedenen Themen Texte, Bilder und Videos veröfentlichen. Der Begriff setzt sich aus den Bestandteilen "Web" für "Internet" und "Log" für "Logbuch" oder "Tagebuch" zusammen. Blogs werden meistens von Privatpersonen betrieben, es gibt aber auch Blogs von Unternehmen. Man sollte beim Lesen von Blogs immer im Hinterkopf behalten, dass es sich in der Regel um persönliche Meinungen und Einschätzungen "nicht-professioneller" Autorinnen und Autoren handelt, und daher die Informationen entsprechend kritisch einordnen. Viele Blogs zu Themen wie beispielsweise Kochen und Ernährung, Handarbeit, Mode und Reise erfreuen sich großer Beliebtheit, sind sehr professionell gemacht und inspirieren viele Internetnutzerinnen und -nutzer weltweit.

## Indizien für die Seriosität: Wie trenne ich die Spreu vom Weizen?

Wer sich im Internet bewegt, braucht auch Sicherheit: Welcher Anbieter von Inhalten oder Produkten verfolgt welche Absicht und wie vertrauenswürdig ist die Internetseite? Viele dieser Fragen können Sie durch bestimmte Anhaltspunkte klären, die Ihnen das Einordnen erleichtern. So können Sie die Spreu vom Weizen trennen und seriöse Angebote erkennen. Wichtig sind die Aufmachung und die Übersichtlichkeit der Seite. Ist die Navigation logisch? Sind wichtige Informationen gut lesbar und auffindbar? Sind die Texte verständlich und ohne Rechtschreibfehler? Weitere Aspekte sind das Impressum und die Kontaktangaben. Hier sollten die Verantwortlichen, eine Postadresse (kein Postfach), E-Mail-Adresse, Telefonnummer, der Handelsregistereintrag und/oder die Steuernummer einfach zu finden sein. Achten Sie auch auf einen höfichen Umgangston in Kommentarfeldern und die Angabe von Quellen für Informationen. Auch die Internetadresse (auch "URL" genannt) kann Ihnen Hinweise auf die Seriosität des Anbieters geben. Werbung auf der Internetseite ist jedoch kein Indiz für ein unseriöses Angebot, denn viele kostenfreie Angebote fnanzieren sich über Werbung. Das hat für Sie den Vorteil, dass die Inhalte oft frei zugänglich sind.

Bei Online-Shops können Sie auf bestimmte Gütesiegel und auf Bewertungen anderer Nutzerinnen und Nutzer achten. Gerade wenn es um das Einkaufen im Internet geht,

sollten Sie betrügerische Seiten erkennen können. Weitere Informationen dazu erhalten Sie in Handreichung Nr. 5: "Online-Einkaufen und Online-Banking".

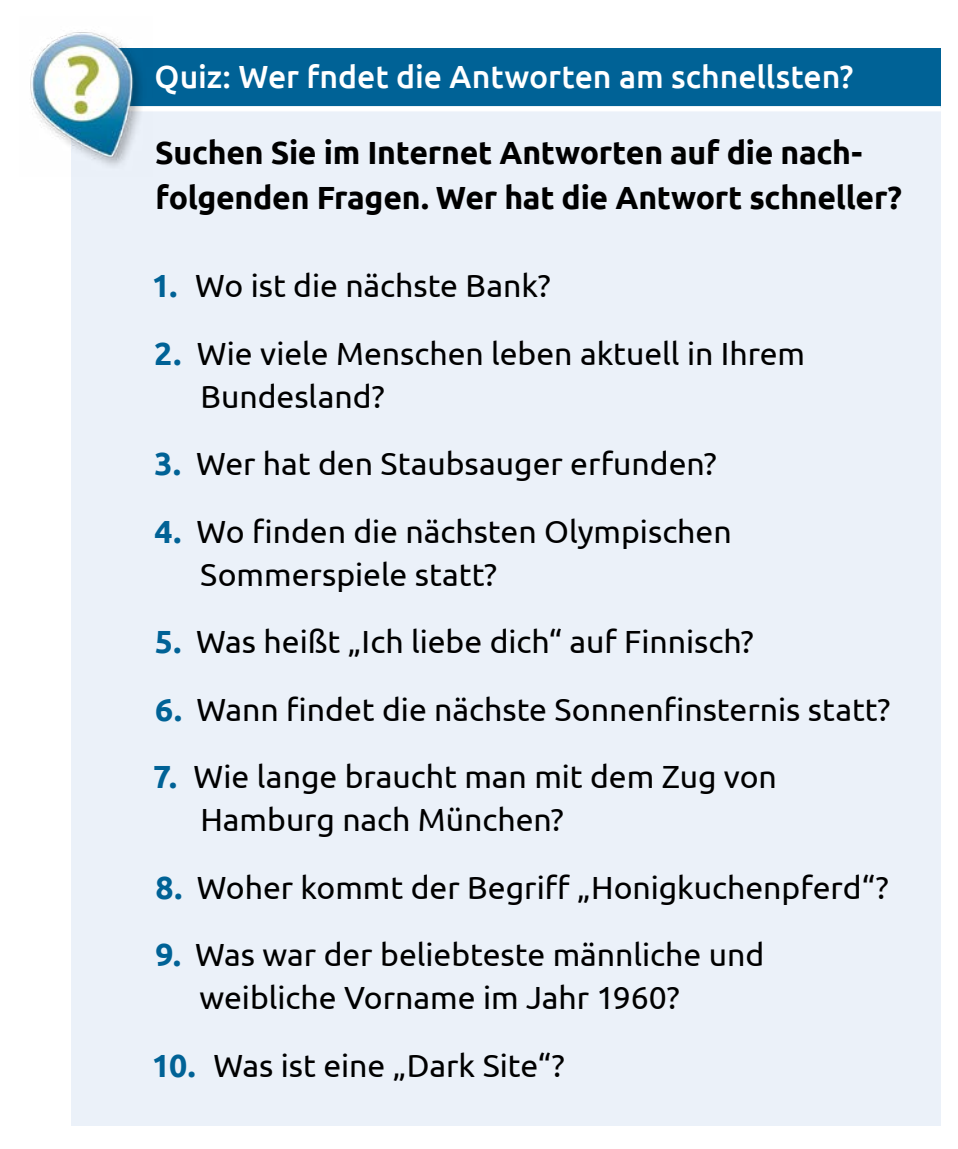

<span id="page-36-0"></span>Bewerten Sie gemeinsam die Quelle Ihrer Antworten. Ist es ein journalistisches Angebot? Wer ist die Urheberin oder der Urheber dieser Information?

# 7. Wie schütze ich meine Daten?

In diesem Kapitel geht es um die Sicherheit Ihrer Daten, wenn Sie sich im Internet bewegen, und um den Schutz vor Angriffen und betrügerischen Aktivitäten. Wenn Sie im Internet surfen, hinterlassen Sie Spuren Ihres Nutzungsverhaltens. Welche Schutzmaßnahmen sind wichtig, die Sie befolgen sollten? Die Empfehlungen sind in unterschiedliche Themenfelder gegliedert und beantworten folgende Fragen:

- **1.** Wie schütze ich meinen Computer oder mein Notebook vor Virenangrifen?
- **2.** Was muss ich bei der Verwendung eines Smartphones beachten?
- **3.** Wie reduziere ich Datenspuren beim Internetsurfen?

#### Frage eines Lesers:

"Wenn ich online bin, kann dann jeder auf meinen Computer zugreifen?"

Wenn Sie folgende fünf Maßnahmen beachten, sind Sie auf der sicheren Seite:

## Maßnahme Nr. 1: Schutz vor Viren

Computer-Viren sind vergleichbar mit Viren im echten Leben. Sie schwirren durch das Internet und können einen Computer angreifen, wenn er – ähnlich wie ein Mensch – ein schwaches Immunsystem hat. Es handelt sich dabei um sich selbst verbreitende [Computerprogramm](https://de.wikipedia.org/wiki/Computerprogramm)e, die sich in andere Computerprogramme einschleusen und sich damit reproduzieren. Einmal gestartet, können Sie im schlimmsten Fall irreparable Schäden anrichten. Daher sollten auf dem Gerät, mit dem Sie im Internet surfen, vor dem Online-Start ein Anti-Viren-Programm und eine Firewall eingerichtet werden. Bei Neugeräten sind oft schon entsprechende Programme vorinstalliert. Sie können diese nutzen oder zu einem Anbieter Ihrer Wahl wechseln. Achtung: Sie sollten allerdings nie mehrere Anti-Viren-Programme parallel installiert haben, da sich diese sonst gegenseitig behindern. Achten Sie darauf regelmäßig Updates für Programme und das Betriebssystem durchzuführen (automatisch oder manuell), um den Sicherheitsstandard des Computers stets auf dem aktuellen Stand zu halten. Das gilt auch für die mobilen Geräte wie Tablets oder Smartphones. Ebenfalls zur sicheren Grundausstattung gehört eine sogenannte "Firewall". Sie verhindert wie ein Türsteher, dass ungebetene Gäste ins Haus gelangen und sich dort umschauen, Sachen mitnehmen oder es gar zerstören. Eine Firewall wird in der Regel mit dem Betriebssystem von Haus

aus mitgeliefert. Den Status Ihres Virenschutzes können Sie ganz einfach im Sicherheitscenter Ihres Windows-Computers überprüfen.

Je nach Version Ihres Betriebssystems sind mitunter die Begrifflichkeiten unterschiedlich, über "Einstellungen" oder "Systemsteuerung" werden Sie aber fündig. Ansonsten hilft eine Anfrage über die Suchzeile in Ihrer Taskleiste oder im Startmenü.

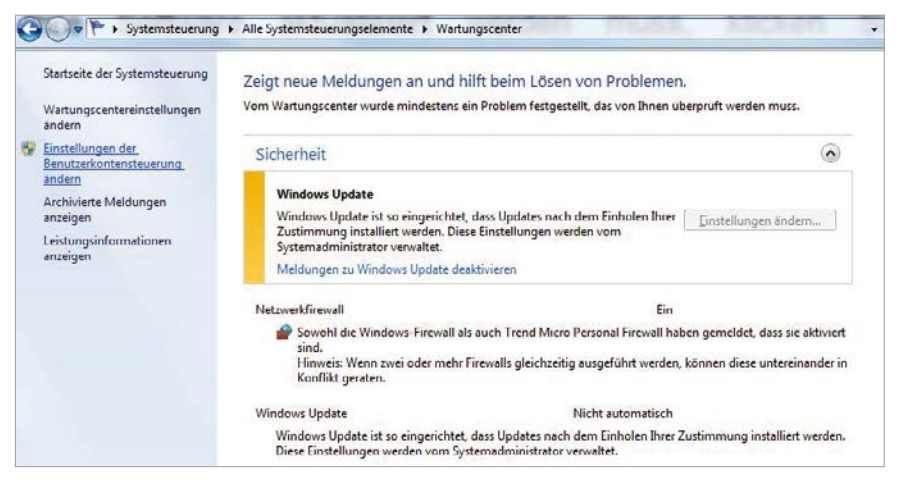

Beispielhafte Anzeige der Sicherheitseinstellungen bei Windows [© Microsoft | www.microsoft.com]

## Virenschutz überprüfen bei Mac OS

Das Betriebssystem für Macs gilt in der Regel als nicht so anfällig für Viren. Aber auch hier sind Anti-Viren-Programme hilfreich, damit Viren beispielsweise nicht an Windows-Nutzerinnen und -Nutzer übertragen werden.

## Maßnahme Nr. 2: Schutz Ihres Smartphones

Auch bei mobilen Geräten sollten das Betriebssystem sowie sämtliche Sicherheitsprogramme wie Anti-Viren-Software und Firewall immer auf dem neusten Stand gehalten werden. Zudem gibt es zwei Mechanismen, die für den Schutz Ihres Smartphones wichtig sind – die PIN-Nummer und die Displaysperre für Ihr Handy. Um niemandem den Zugriff auf das Gerät zu erlauben, sollte Ihre PIN-Nummer – das ist eine vierstellige Nummer, die bei Vertragsabschluss vom Netzanbieter bereitgestellt wird – niemals verraten, gespeichert oder aufgeschrieben werden. Sie wird jedes Mal eingegeben, wenn das Gerät neu gestartet wird. Bei Bedarf können Sie die vorgegebene PIN in eine Wunschkombination ändern. Die Displaysperre schützt das Gerät im eingeschalteten Zustand. Sie kann ebenfalls eine PIN, ein Passwort oder ein Streichmuster sein. Je nach Gerät kommen auch biometrische Daten wie ein Fingerabdruck oder ein Gesichtsscan in Frage. Die Displaysperre muss immer umgangen werden, wenn das Gerät nach einer Nutzungspause wieder aktiviert wird.

#### Maßnahme Nr. 3: Unterwegs sicher im WLAN surfen

Wer unterwegs im Café in einem öffentlichen WLAN surfen will, sollte sich bewusst sein, dass seine Daten leicht abgefangen werden könnten. Daher sollten Sie auf sensible Transaktionen wie Online-Banking und Shopping mit Eingabe von Zahlungsdaten verzichten. Sie sollten grundsätzlich nur sichere Verbindungen verwenden. Diese erkennen Sie daran, dass die Adresse der Internetseite mit "https://" beginnt. Oder Sie nutzen nur verschlüsseltes WLAN. Das erkennen Sie daran, dass Sie einen Sicherheitsschlüssel benötigen, der Ihnen beispielsweise vom Hotel oder Café mitgeteilt wird.

## Maßnahme Nr. 4: Browser-Einstellungen für die Sicherheit

Wenn Sie im Internet surfen, werden Ihre Eingaben im Browser gespeichert. Das hat den Vorteil, dass Sie nicht immer alle Daten neu eingeben müssen. Ihre Eingaben werden mithilfe kleiner Textdateien gespeichert, die man Cookies nennt. Sie sorgen aber auch dafür, dass Unternehmen Ihr Surfverhalten beobachten können, um Ihnen passgenaue Werbung zu präsentieren. Da auch Internetkriminelle Cookies ausnutzen, empfiehlt das BSI (Bundesamt für Sicherheit in der Informationstechnik) sie zu vermeiden. Beim erstmaligen Öfnen einer Internetseite muss ein Cookie-Banner über vorhandene Cookies auf der Seite informieren. Bis auf "technisch notwendige" oder "essenzielle" kann man alle anderen auch ablehnen.

## Browserverlauf und Cache-Speicher regelmäßig löschen

Ihr Browser speichert alle Seiten, die Sie aufgerufen haben. Wer nicht möchte, dass andere Nutzerinnen oder Nutzer des gleichen Geräts das Surfverhalten nachvollziehen können, sollte den Browserverlauf regelmäßig löschen. Dann gibt es noch den sogenannten Cache. Dieser Speicher ist vergleichbar mit einem "Versteck": Er speichert Informationen von

aufgerufenen Internetseiten. Auch hier gilt: Wer besuchte Internetseiten aus dem Speicher entfernen will, sollte auch den Cache regelmäßig löschen. Dies fnden Sie ebenfalls in den Einstellungen Ihres Browsers.

## Maßnahme Nr. 5: Schutz vor Tricks und Betrügern

Das Internet ist Marktplatz, Kommunikationsplattform und Wissensdatenbank, doch neben den seriösen Anbietern tummeln sich im World Wide Web auch Kriminelle, die Ihr Geld wollen. Viele locken mit vermeintlich attraktiven Gewinnspielen und kostenlosen Tests. Der Trick: Sie verschleiern die Kosten Ihrer Angebote, scheinbare Gratis-Dienste sind in Wahrheit gebührenpfichtig – und vollkommen überteuert. Gehen Sie daher immer vorsichtig mit Ihren Daten um und geben Sie persönliche Informationen nicht auf verdächtigen Internetseiten preis. Bei Gewinnspielen und Tests sollten Sie sehr vorsichtig sein und niemals Ihre Bankverbindung oder Kreditkartennummer angeben. Ein Blick in die allgemeinen Geschäftsbedingungen (AGB) vermittelt Informationen über eventuelle Kosten. Sollten Sie die auf der Internetseite nicht direkt finden - besser Finger weg. Wenn Sie sich unsicher sind, können Sie den Namen der Internetseite auch googeln, vielleicht fnden Sie Hinweise auf die Seriosität der Seite durch Kommentare und Berichte.

#### TIPP

Hilfreiche Tipps rund um das Thema "Sicherheit im Internet" fnden Sie auch hier: [www.sicher-im-netz.de](http://www.sicher-im-netz.de)

Eine hilfreiche Informationsquelle ist auch die Internetseite der EU-Initiative für mehr Sicherheit im Netz, die Sie hier finden: [www.klicksafe.de](http://www.klicksafe.de)

#### Aufgabe 4

Führen Sie die beschriebenen Sicherheitsmaßnahmen auf Ihrem Computer, Notebook, Tablet oder Smartphone durch.

# <span id="page-43-0"></span>Übungsaufgaben

## Ampelfragen zur Lernkontrolle

Frage: Was ist der Unterschied zwischen einem Browser und einer Suchmaschine?

Frage: Was ist ein Blog?

Frage: Was versteht man unter Surfen?

## Lösungen der Ampelfragen

Antwort: Ein Browser ist ein Programm zum Darstellen von Internetseiten. Eine Suchmaschine hingegen ist ein Online-Dienst zur Recherche von Inhalten.

Antwort: Ein Blog ist eine Internetseite mit meist privaten Beiträgen in chronologischer Reihenfolge.

Antwort: Mit Surfen bezeichnet man das Aufrufen und Betrachten von Internetseiten.

## Information über weitere Materialien

Der Digital-Kompass wurde für Sie entwickelt: Hier können Sie neues Wissen erwerben und dies an andere weitergeben. Sie finden kompakte Informationen sowie praktische Übungsaufgaben. Alle diese Handreichungen sind für Sie jederzeit und kostenfrei auf [www.digital-kompass.de/materialien](http://www.digital-kompass.de/materialien) verfügbar.

## **Eine Übersicht**

- #1: Was ist das Internet? Eine Einführung
- #2: Surfen im Internet Zu Hause und mobil
- #3: Online-Kommunikation E-Mails, Messenger und Videotelefonie
- #4: Soziale Netzwerke im Internet Miteinander in Kontakt bleiben
- #5: Online-Einkaufen und Online-Banking Sicher im Internet bestellen und bezahlen
- #6: Reiseplanung im Internet
- #7: Mediennutzung im Internet Fotos, Musik und Videos
- #8: Digitale Zukunft Künstliche Intelligenz und Alltagshelfer
- #9: Cloud Computing Datenspeicherung im Internet

Wenn Sie fortlaufend über Neuigkeiten des Digital-Kompass informiert werden wollen, schreiben Sie bitte eine E-Mail an: [info@digital-kompass.de](mailto:?subject=) Sie erhalten anschließend unseren Newsletter.

Digital-Kompass c/o Deutschland sicher im Netz e.V. Albrechtstraße 10 c, 10117 Berlin Tel.: +49 (0) 30 76 75 81-520 info@digital-kompass.de [www.digital-kompass.de](http://www.digital-kompass.de)

Eine Publikation von Deutschland sicher im Netz e.V. im Rahmen des Verbundprojekts Digital-Kompass mit der BAGSO – Bundesarbeitsgemeinschaft der Seniorenorganisationen und ermöglicht durch das Bundesministerium für Umwelt, Naturschutz, nukleare Sicherheit und Verbraucherschutz.

Sich online mit Familie, Freunden und Bekannten austauschen, über aktuelle Themen informieren oder an gesellschaftlichen Diskussionen und Prozessen beteiligen: Es ist inzwischen klar, dass gesellschaftliche Teilhabe digitale Kompetenzen voraussetzt. Dies gilt insbesondere für Menschen, die mit Sinnesund Mobilitätsbeeinträchtigungen leben: Eine sichere und souveräne Nutzung digitaler Medien und Geräte kann für eine selbstständige und selbstbestimmte Gestaltung des Lebensalltags sorgen. Um die vielfältigen Chancen der Digitalisierung für Menschen mit Beeinträchtigungen verständlich und erlebbar zu machen, bietet der Digital-Kompass vielfältige Angebote. Dazu zählen unter anderem die digitalen Lern-Tandems sowie die Beratung durch qualifizierte Engagierte vor Ort.

Weitere Informationen erhalten Sie auf der Internetseite: [www.digital-kompass.de](http://www.digital-kompass.de) oder per Mail an info@digital-kompass.de

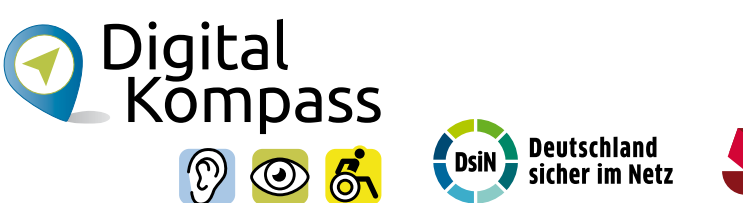

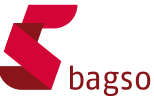

Gefördert durch:

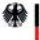

Bundesministerium<br>für Umwelt, Naturschutz, nukleare Sicherheit<br>und Verbraucherschutz

aufgrund eines Beschlusses<br>des Deutschen Bundestages

[www.digital-kompass.de](http://www.digital-kompass.de)